If this is your first time to log in, you will be prompted to accept the "Terms and Conditions". Then, you will be able to click on the icon **the intereface of "View profile**". Click on this "View profile" link.

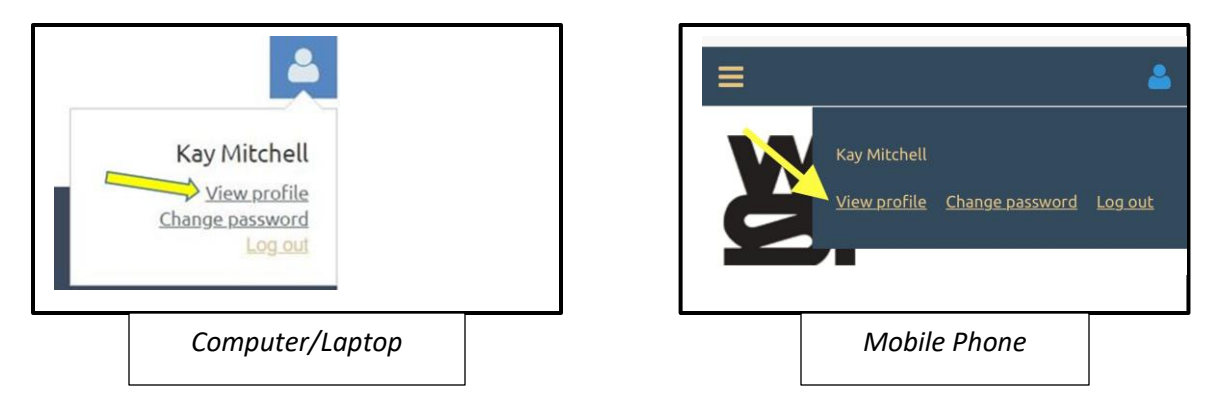

You will be taken to a new page with *your* WSI information. To change any information click on "**EDIT PROFILE**".

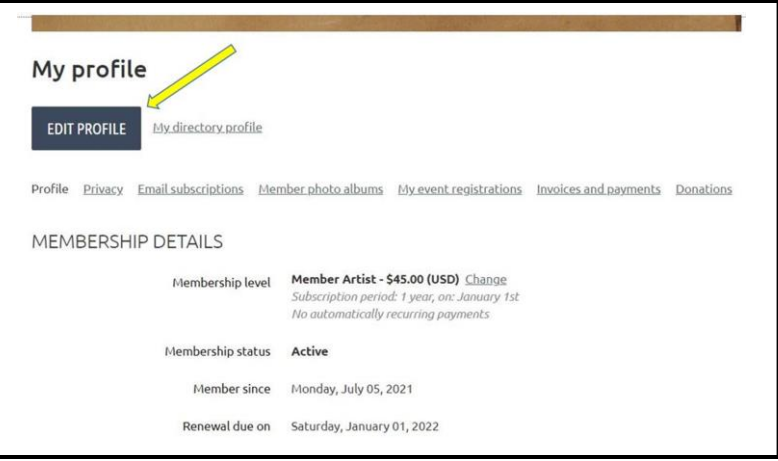

The fields containing your information will become accessible to edit. Click in the box containing the information and make your changes. Then click "SAVE" to keep the changes you made. If you decide to *not* make any changes, then click "CANCEL".

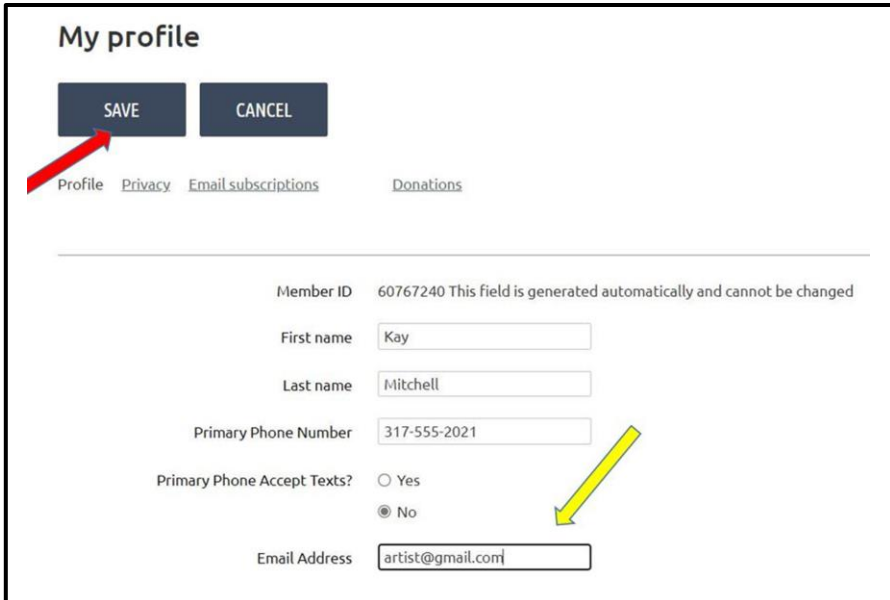